## チーム登録新規

1 競技者登録システムにアクセス https://yakyu-net.jp/

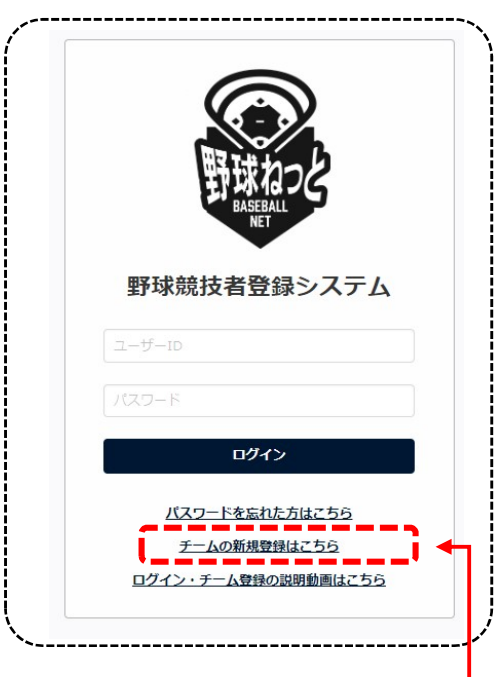

2 連絡担当者のPCアドレスを入力

「チームの新規登録はこちら」をクリック -

「メールアドレスの登録」画面に遷移するので、連絡担当者の「メールアドレス」を入力し「送信」

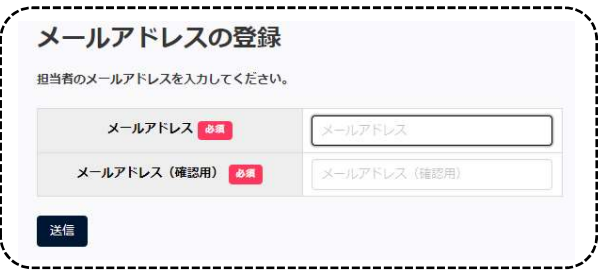

3 パスワード設定

 連絡担当者のPCアドレス宛に本登録用のURLが送信されるので、クリックして、「パスワード設定」 画面を表示してパスワードを設定し「送信」

※ 半角英大文字、半角英小文字、数字、記号の組み合わせで「10 文字以上」 ※ 半角英大文字、半角英小文字、数字の 3 種類の組合せは必須

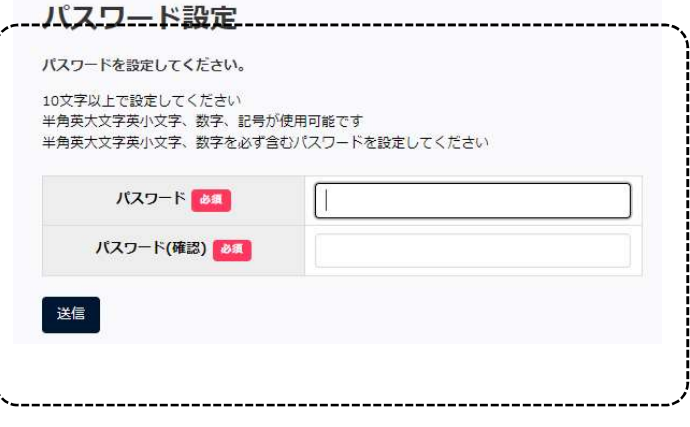